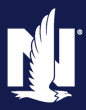

#### **Description**

This job aid reviews how to add, replace, or remove an outboard motor to an existing PowerSports Pleasure Boatowners policy.

**Note:** There are different procedures for replacing the original motor and replacing an additional motor.

All pleasure boats must have a pre-set number of engines assigned to the policy (as prescribed by the VIN. In this example, the boat must have one engine defined in the policy. You MUST have the exact number of engines specified by the VIN or PolicyCenter will not allow you to proceed with the policy submission or change.

In the example of replacing the primary motor, you must first add the new motor and then remove the primary motor to fulfill the requirement of the exact number of engines. The steps are listed first on this job aid.

Suppose the customer has additional engines they occasionally use with the boat. In that case, you must follow the procedures under the *Add an Additional Motor, Replace an Additional Motor, or Remove an Additional Motor.*

For example, the client has a single outboard boat, but they utilize a second motor they sometimes swap out and use on the same boat. In that case, use the *Add Motor procedure below (and the corresponding Remove procedure to delete the separate motor from the policy. This additional motor is added and rated as if it is a vehicle.*

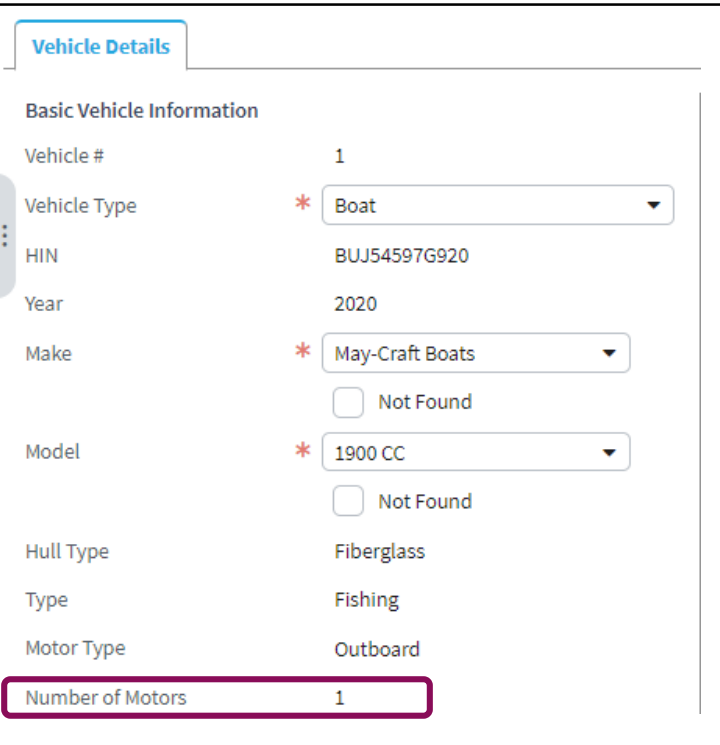

#### **Stop 1**

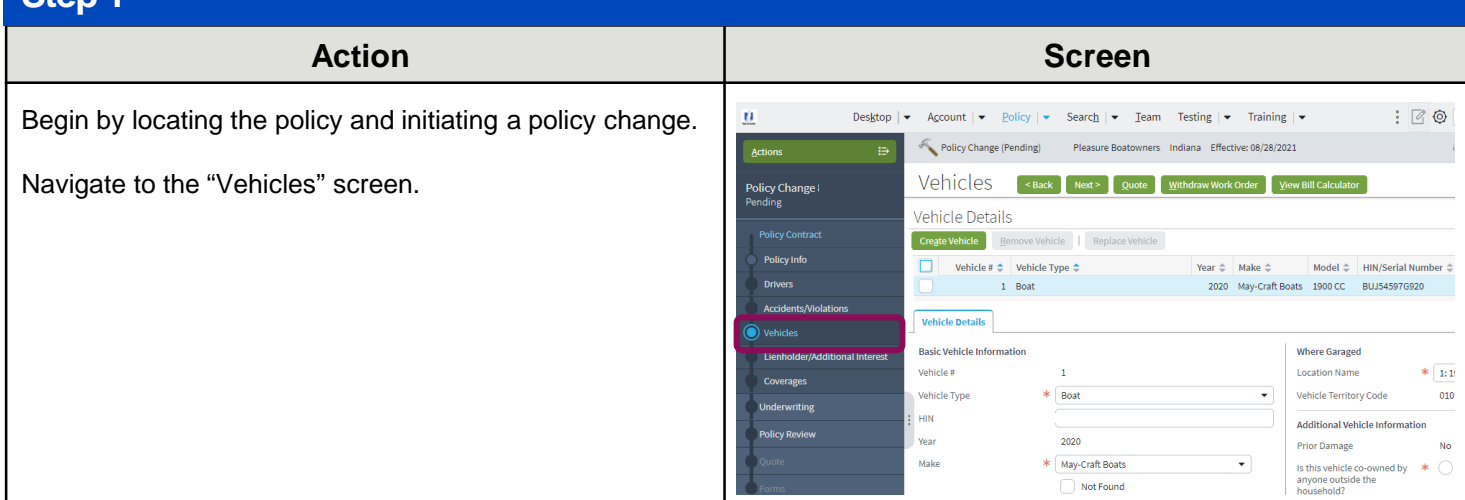

<span id="page-1-0"></span>Select the appropriate link from the list below to continue with the policy change.

- o [Replace the Primary Motor](#page-1-0)
- o [Add an Additional Motor](#page-4-0)
- o [Replace an Additional Motor](#page-6-0)
- o [Remove an Additional Motor](#page-9-0)

## **Replace a Primary Motor**

### **Step 2**

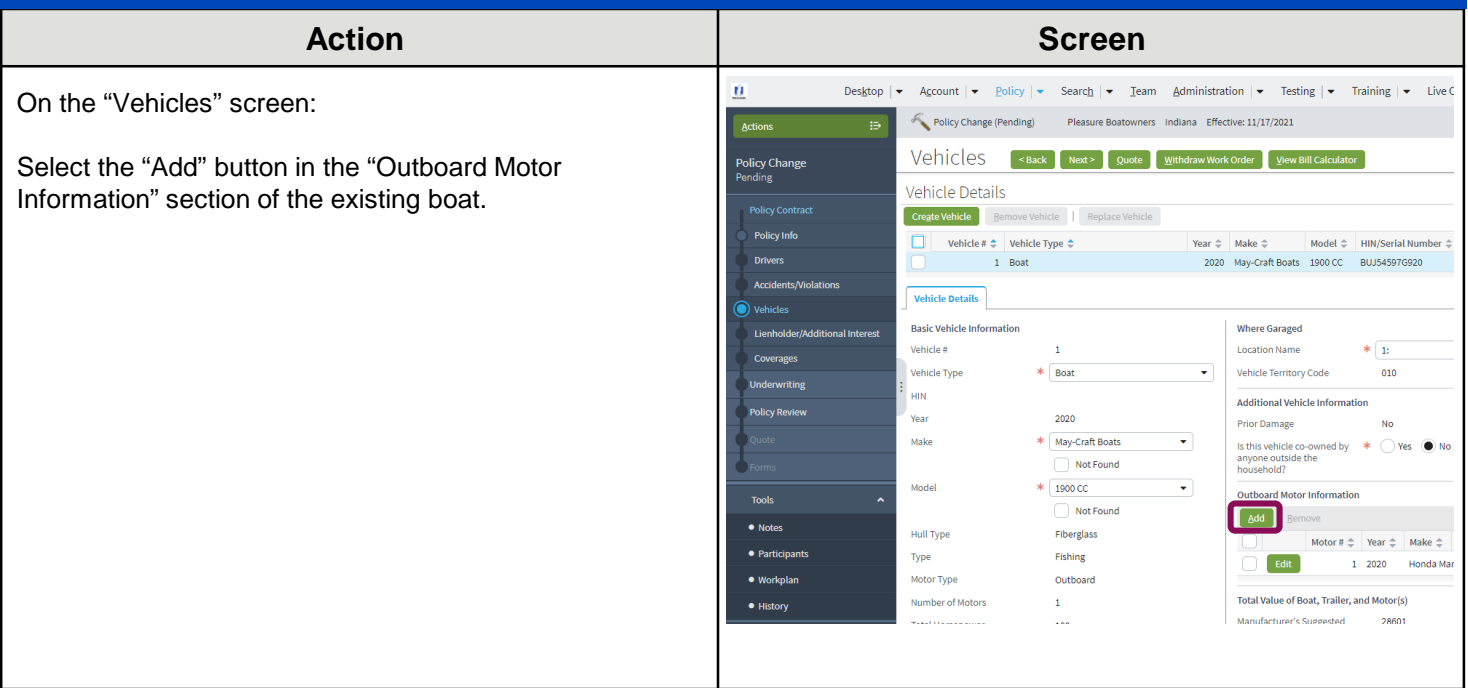

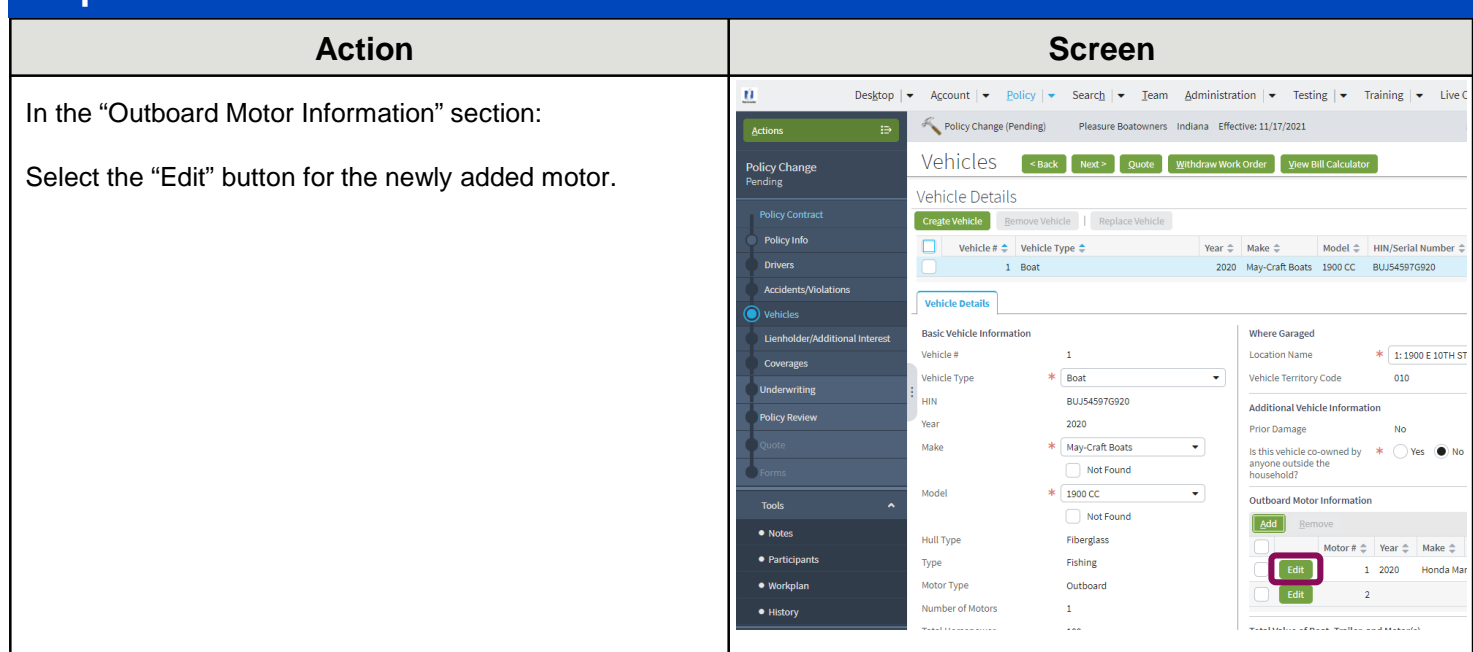

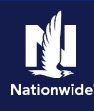

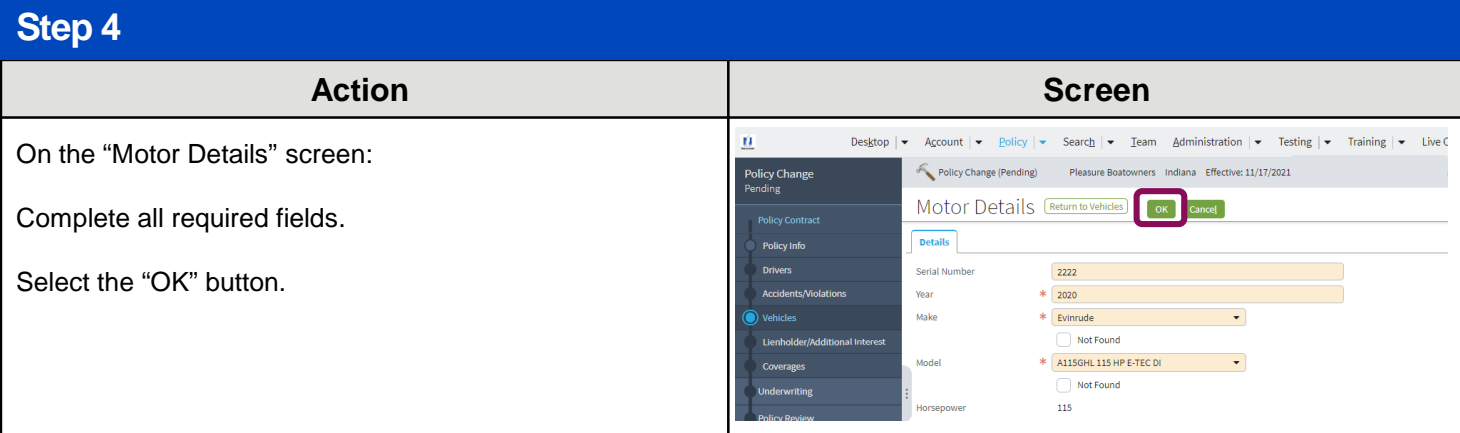

### **Step 5**

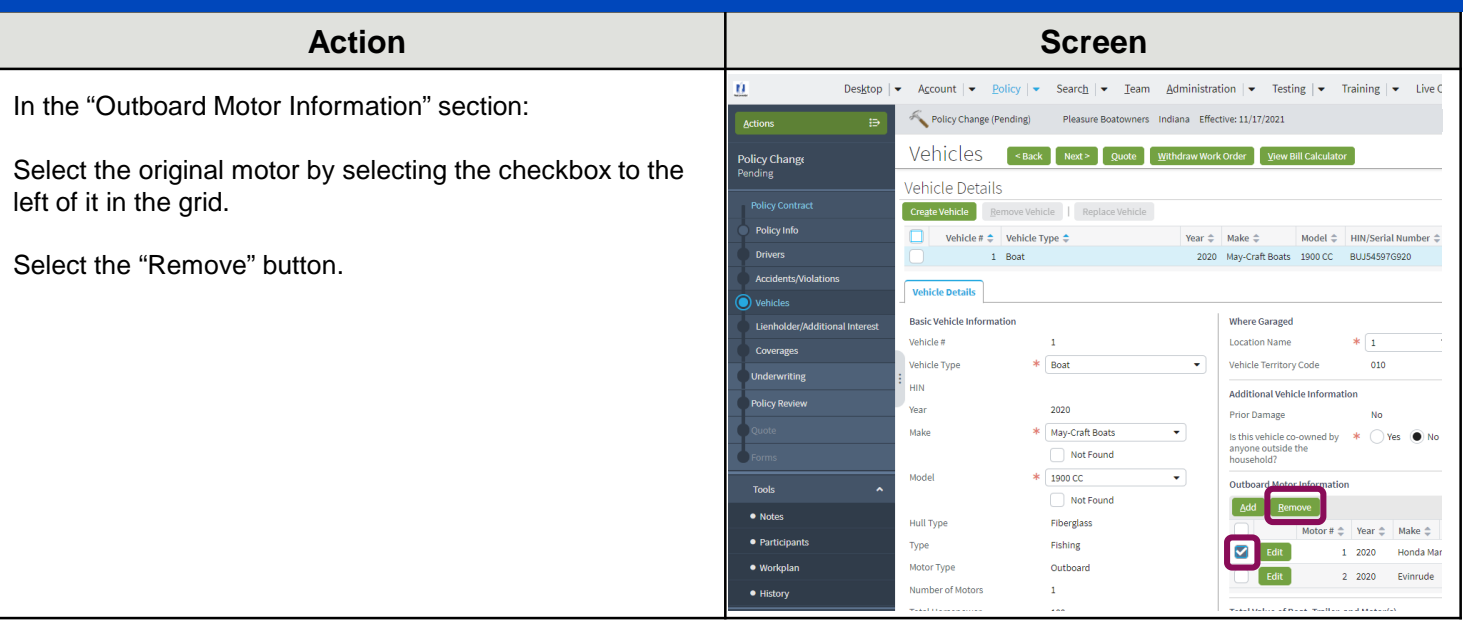

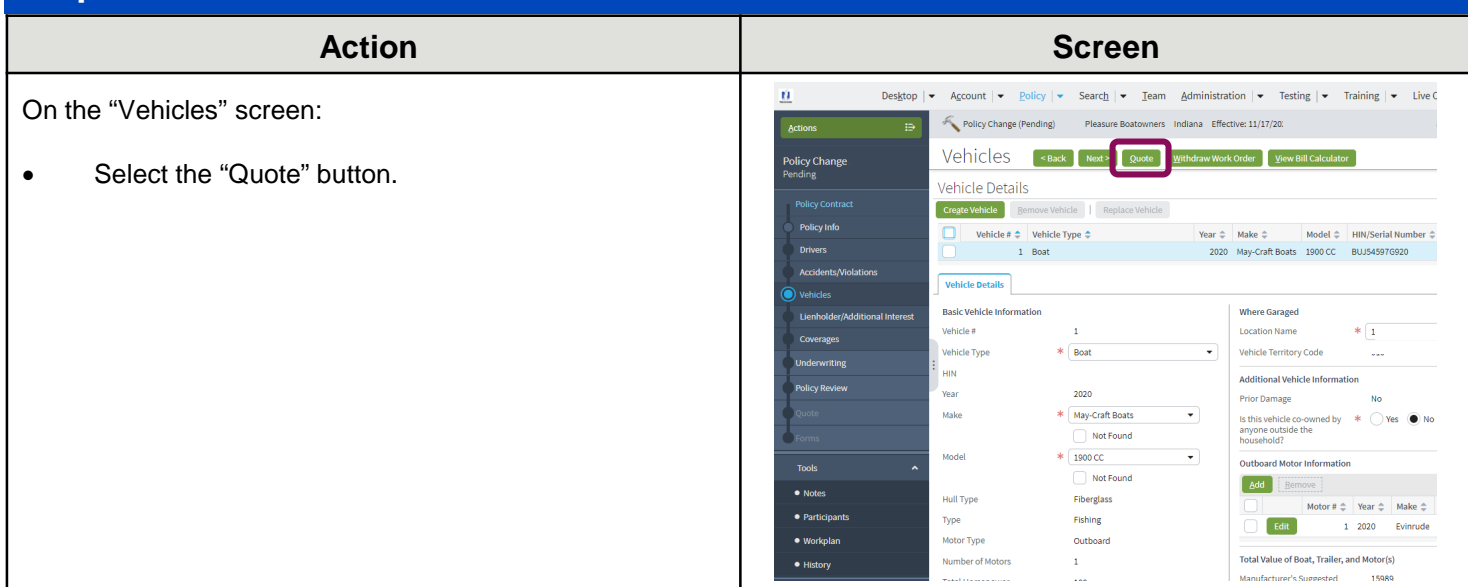

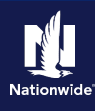

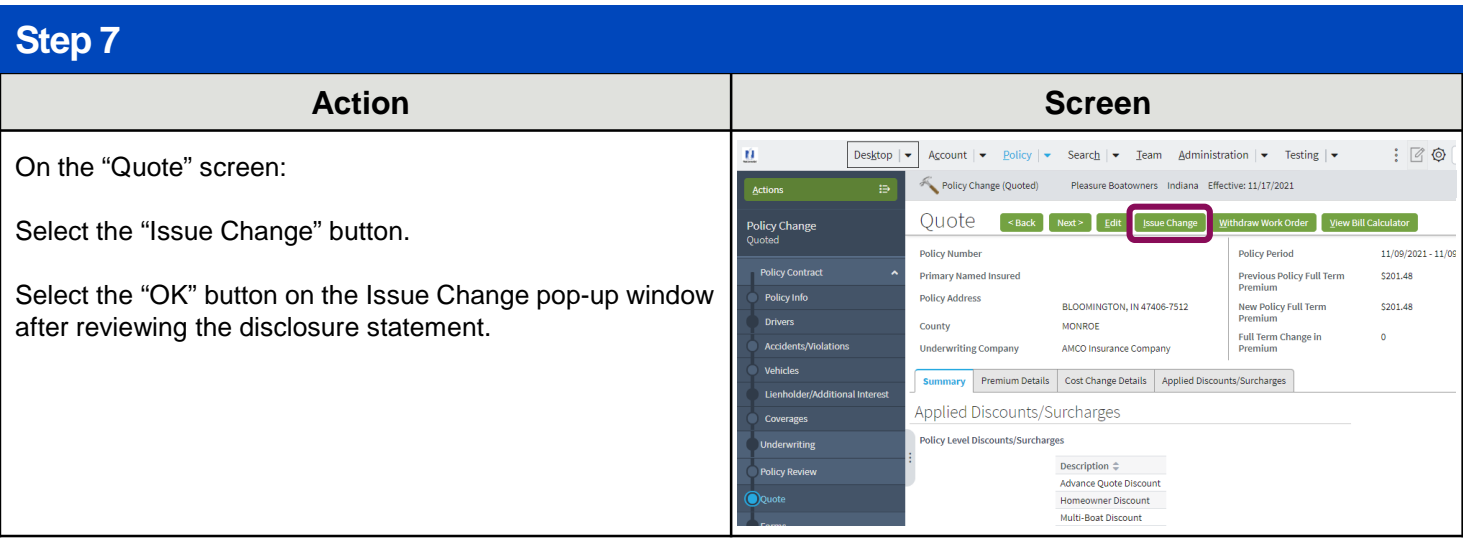

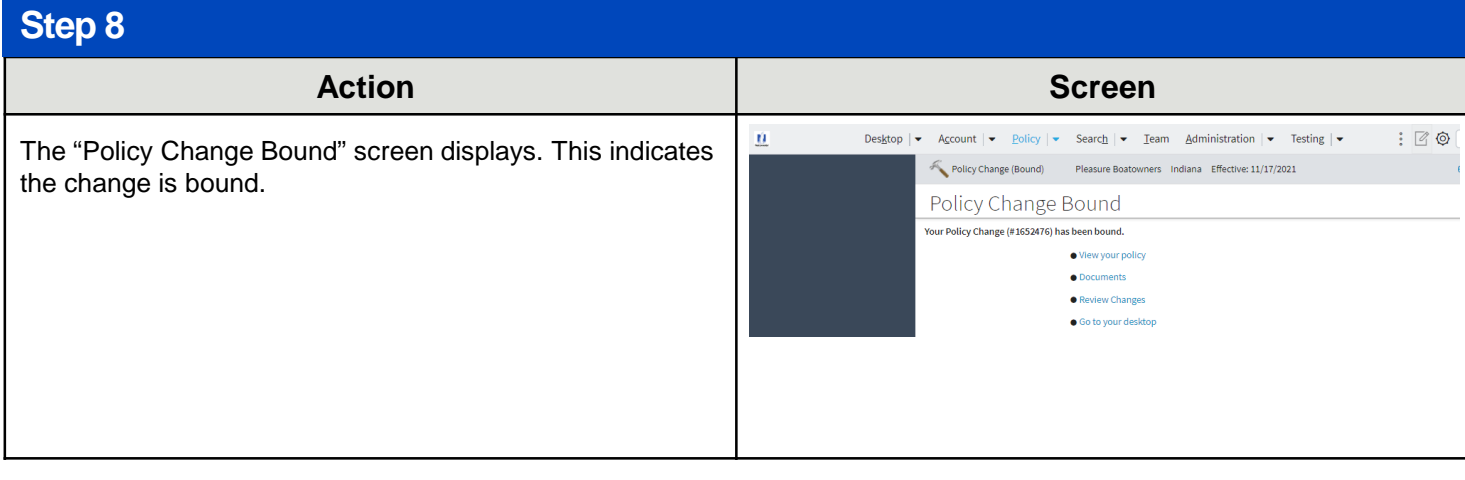

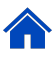

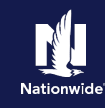

## <span id="page-4-0"></span>**Add an Additional Motor**

### **Step 2**

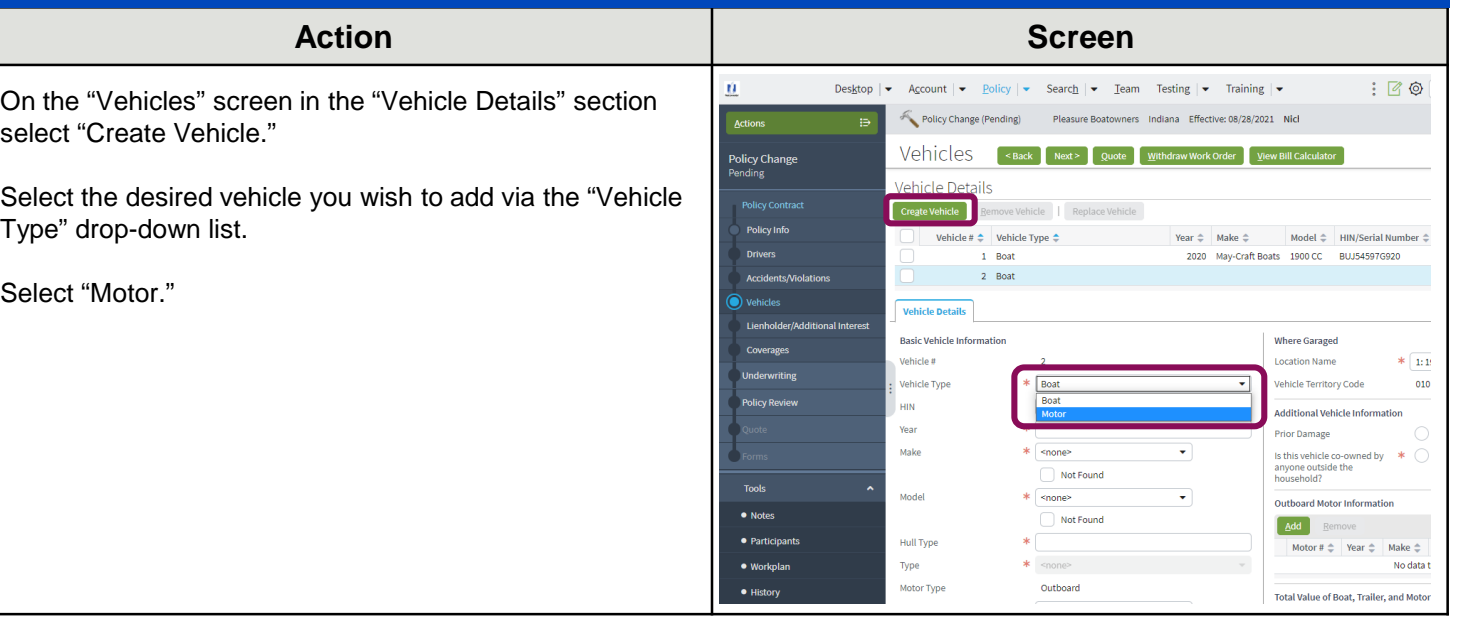

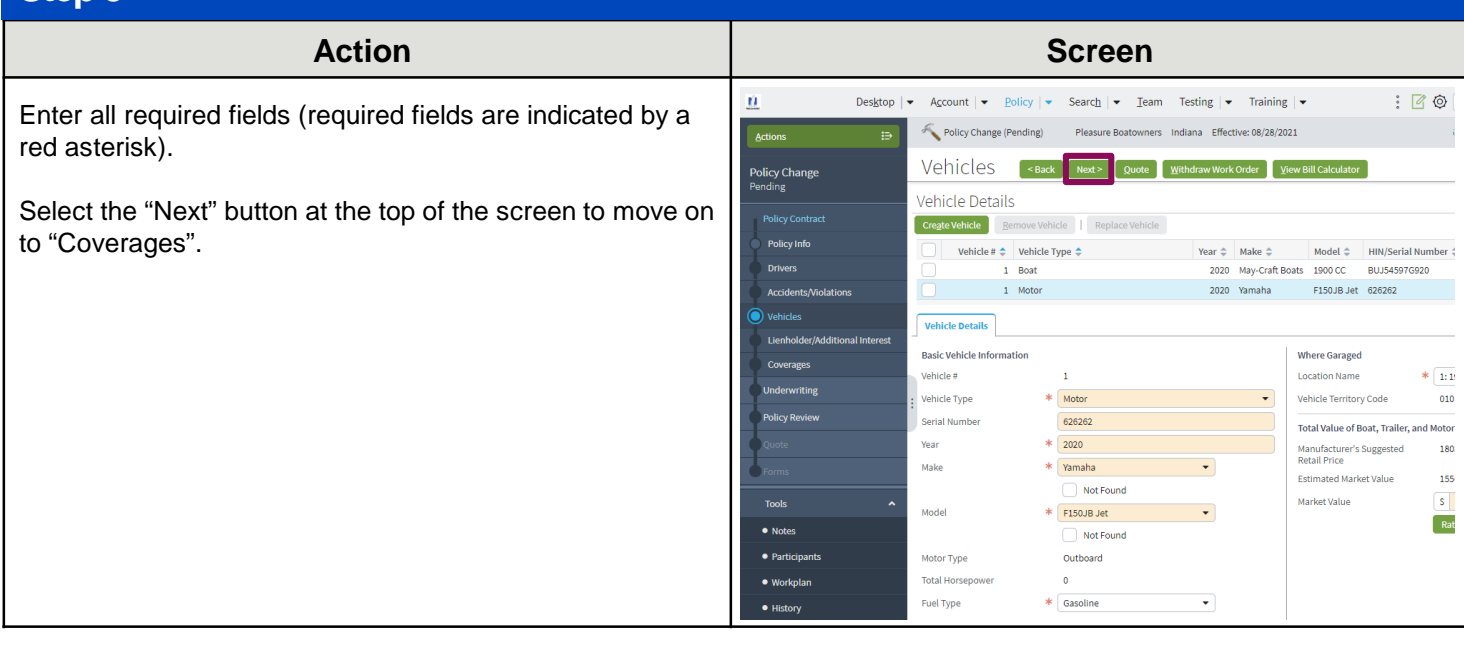

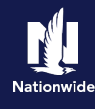

### **Step 4**

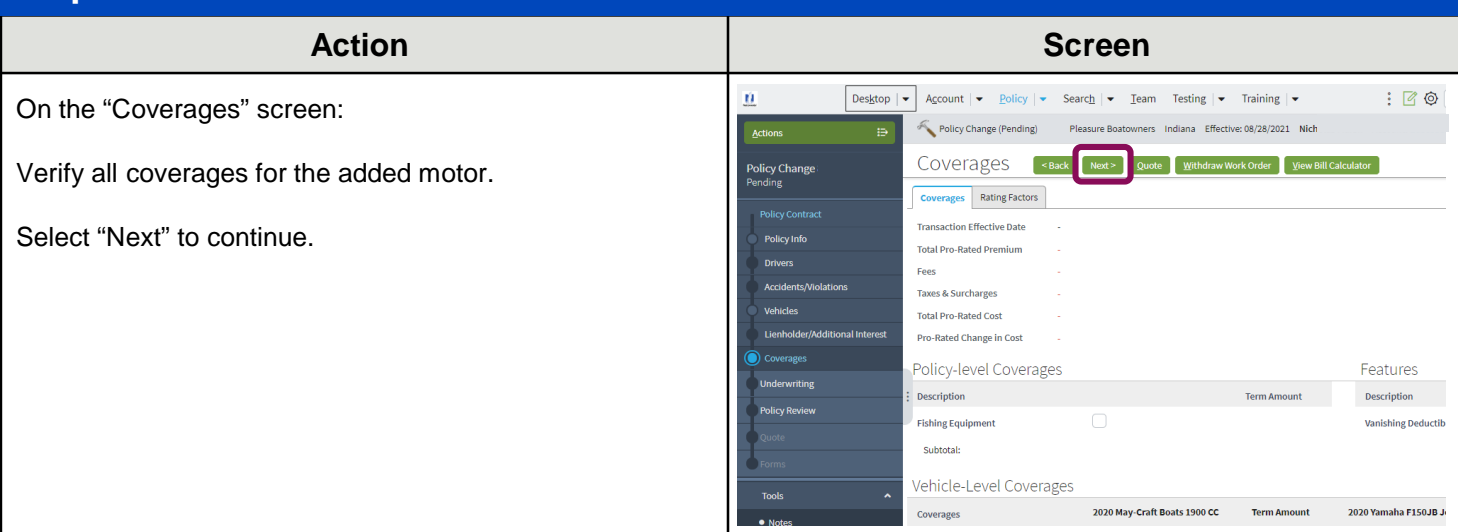

## **Step 5**

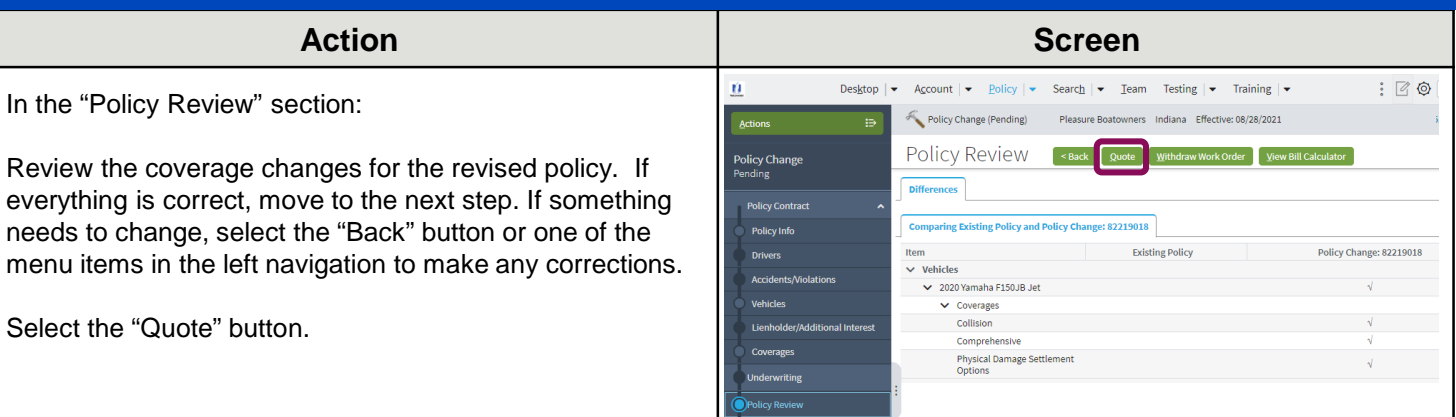

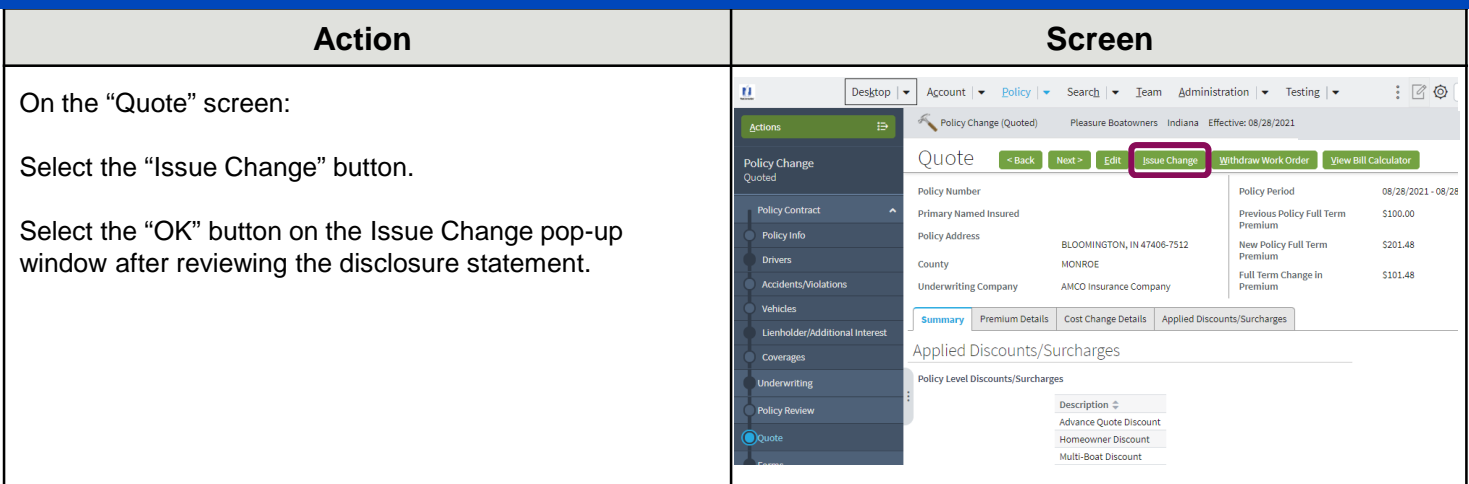

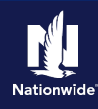

 $: 60$ 

#### <span id="page-6-0"></span>**Step 7 Action Screen**  $\dot{u}$ Desktop Policy  $|\bullet|$ Search  $|\bullet|$  Team Administration  $|\bullet|$  Testing  $|\bullet|$ The "Policy Change Bound" screen displays. This indicates Policy Change (Bound) end Motorcycle and Off-Road Indiana Effective: 11/17/2021 the change is bound. Policy Change Bound Your Policy Change (#21068942) has been bound. · View your policy  $\bullet$  Documents • Review Changes  $\bullet$  Go to your desk

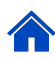

## **Replace an Additional Motor**

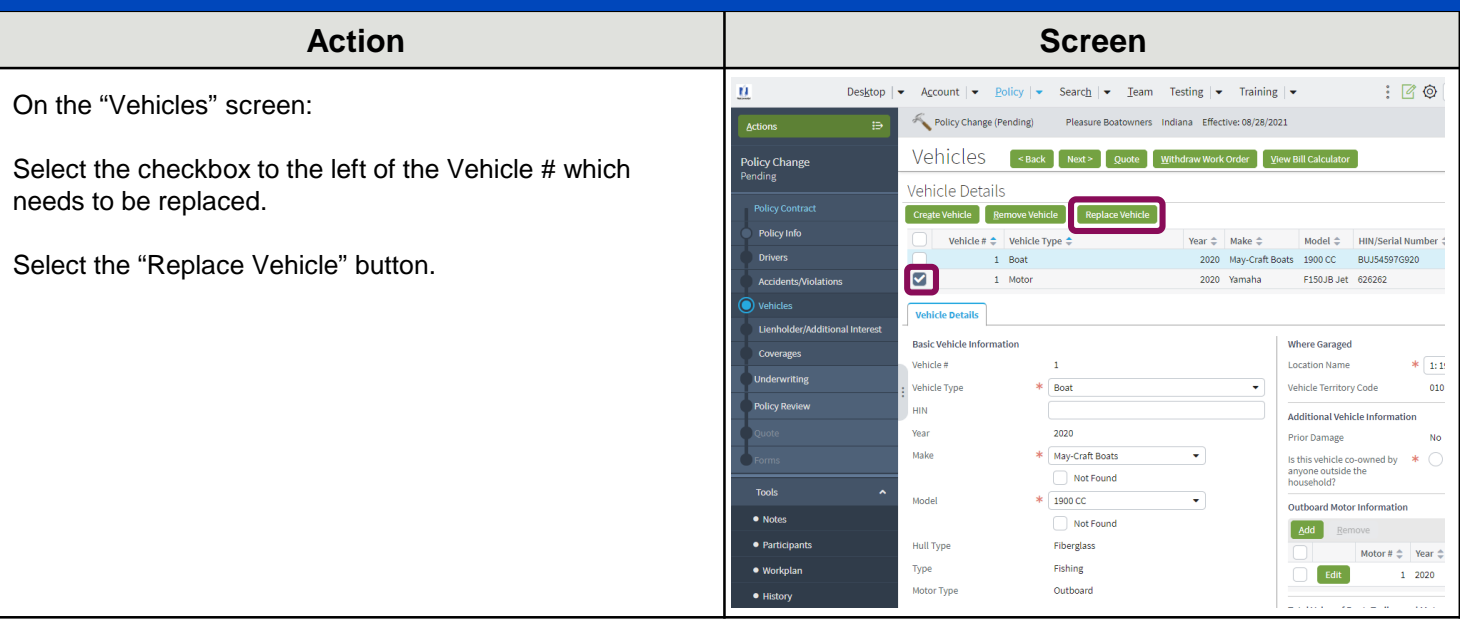

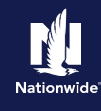

### **Step 3**

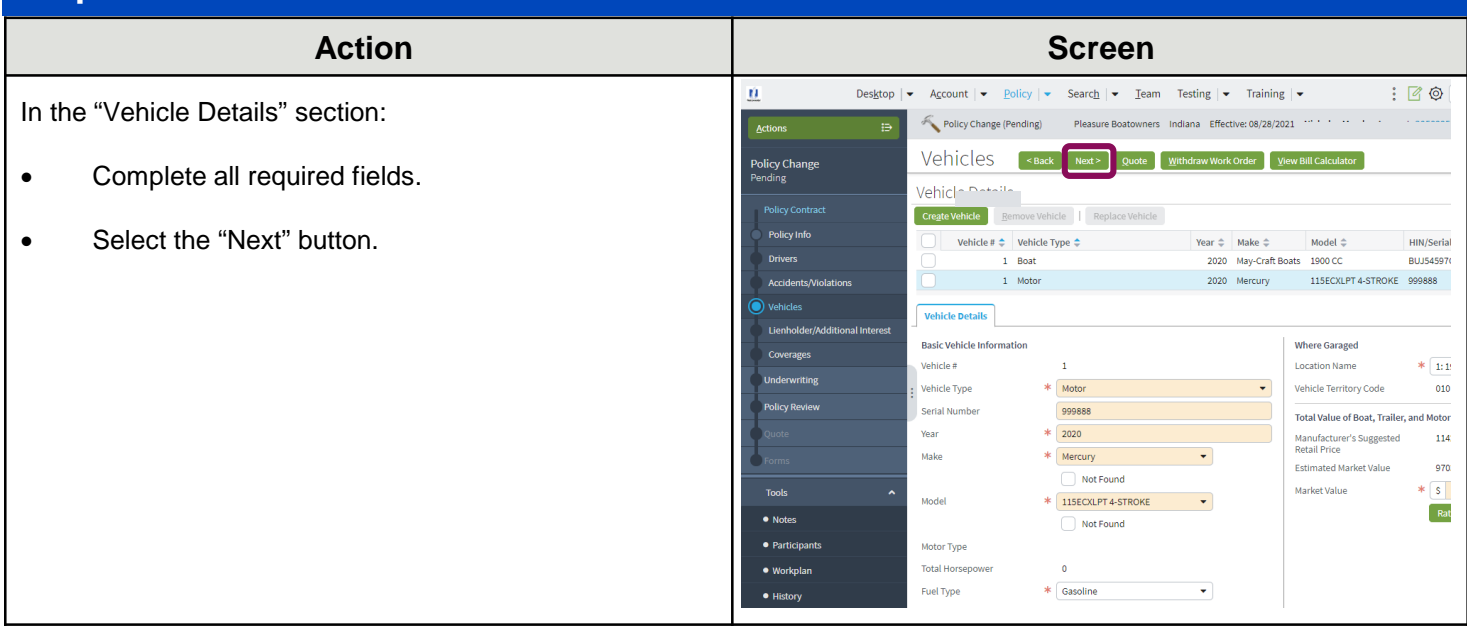

#### **Step 4**Action **Action Action Screen**  $\hat{\mathbf{u}}$ Desktop  $|\bullet|$  Account  $|\bullet|$  Policy  $|\bullet|$  Search  $|\bullet|$  Team Testing  $|\bullet|$  Training  $|\bullet|$  $: 60$ On the "Coverages" screen: Policy Change (Pending) Actions  $\mathbf{B}$ Pleasure Boatowners Indiana Effective: 08/28/2021 Coverages Exack Next > Quote Withdraw Work Order View Bill Calculator Policy Change Verify all coverages for the added motor and make Coverages Rating Factors changes if needed. **Policy Contrar Transaction Effective Date** Policy Info **Total Pro-Rated Premium** Select the "Next" button. **Drivers** Fees Accidents/Violation Taxes & Surcharges **Total Pro-Rated Cost** Lient Pro-Rated Change in Cost Policy-level Coverages Features Description **Term Amount** Description **Fishing Equipment Vanishing Deductib** Subtotal: Vehicle-Level Coverages 2020 Mercury 115ECXLI<br>STROKE 2020 May-Craft Boats 1900 CC **Term Amount** Coverages

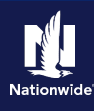

### **Step 5**

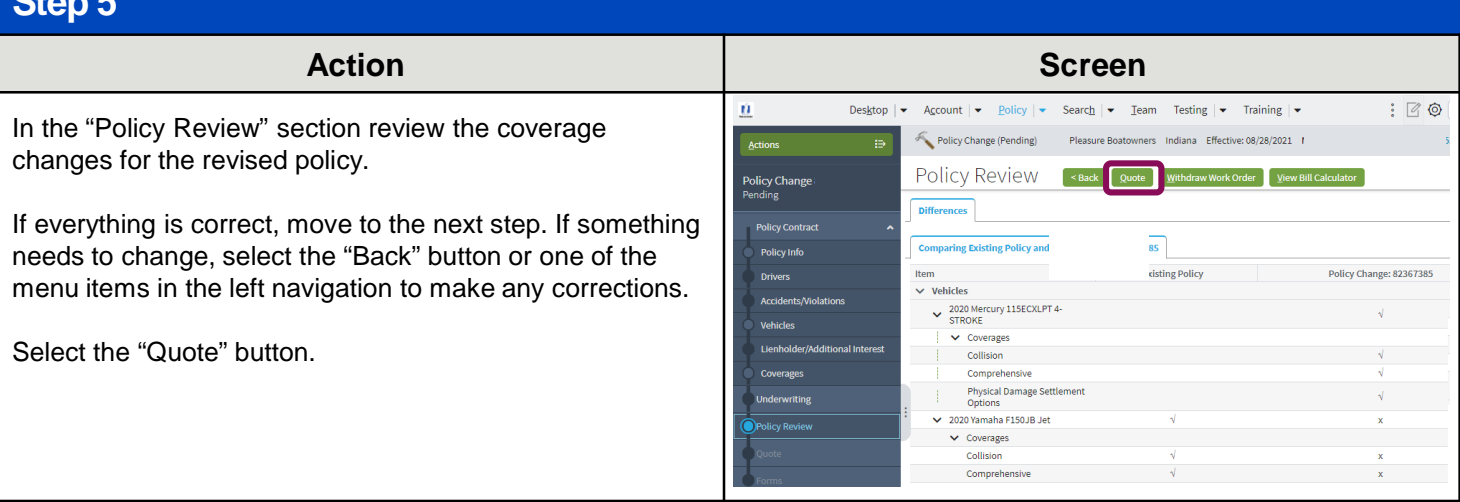

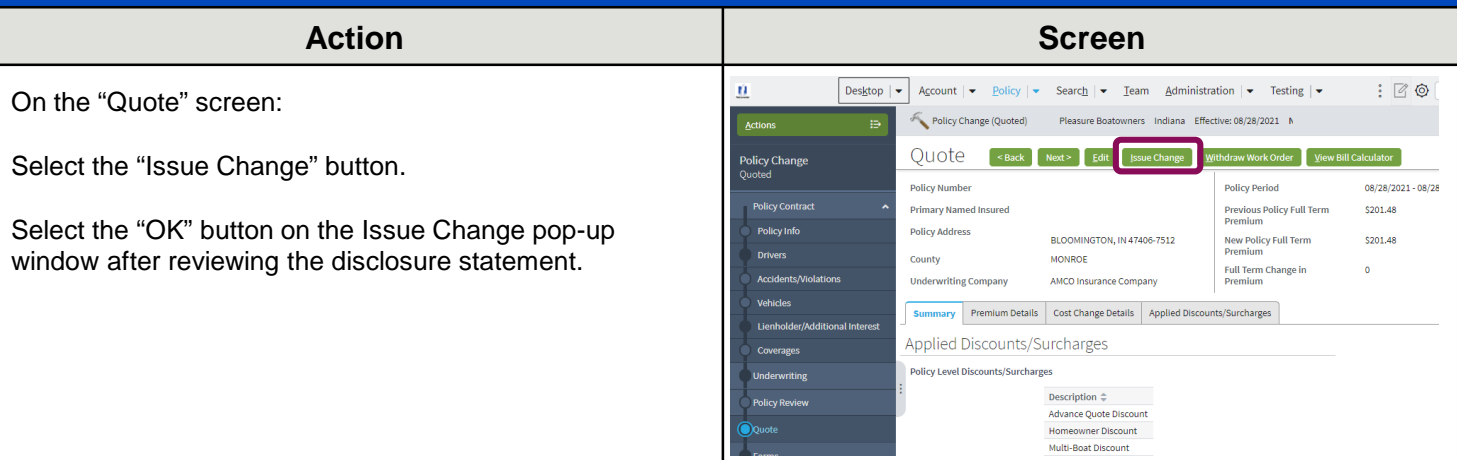

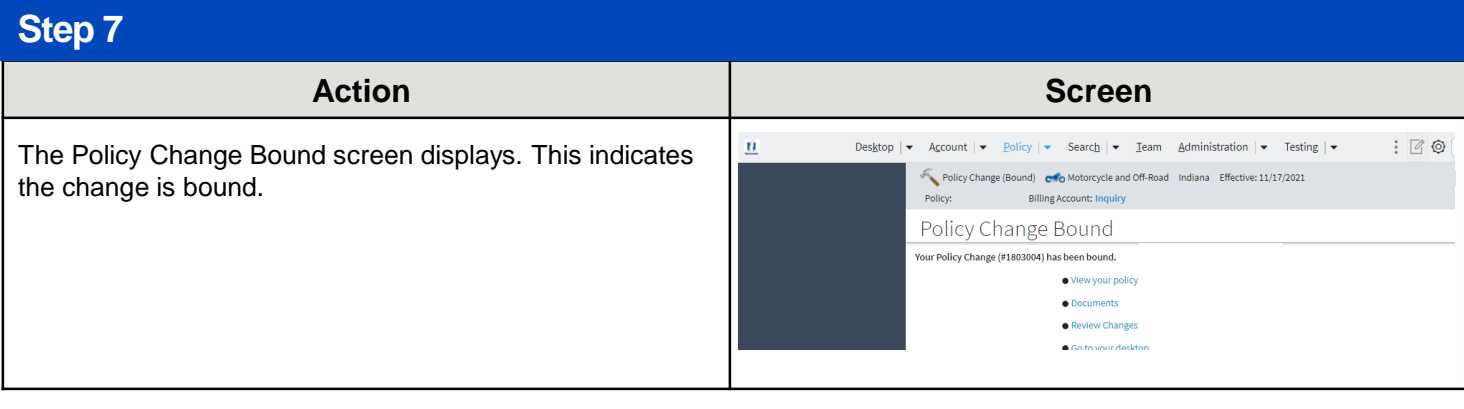

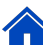

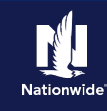

## <span id="page-9-0"></span>**Remove an Additional Motor**

### **Step 2**

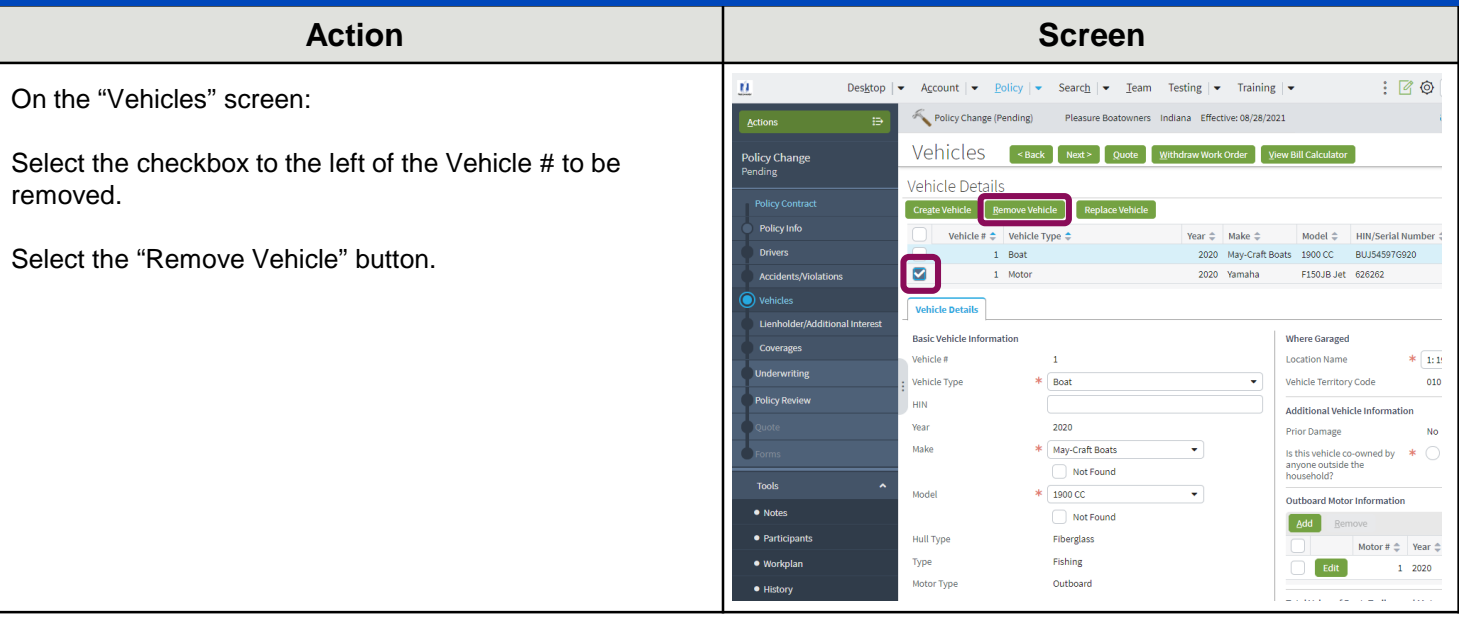

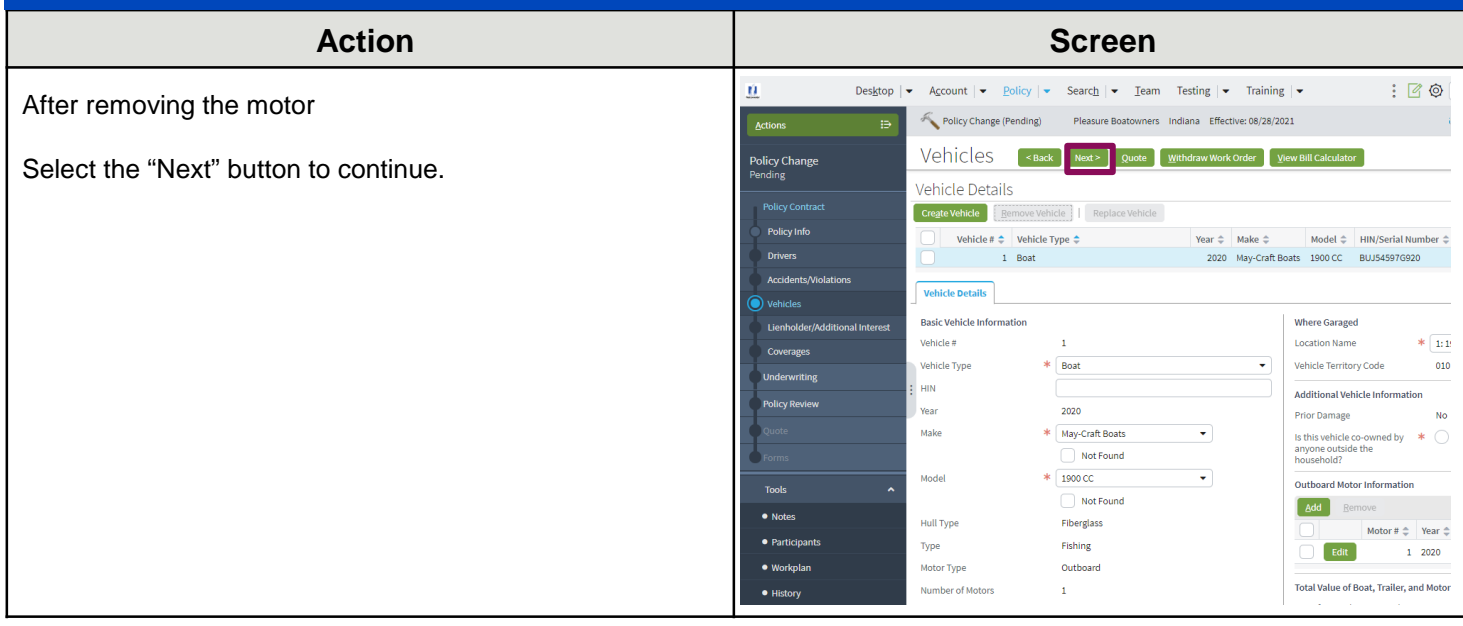

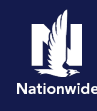

### **Step 4**

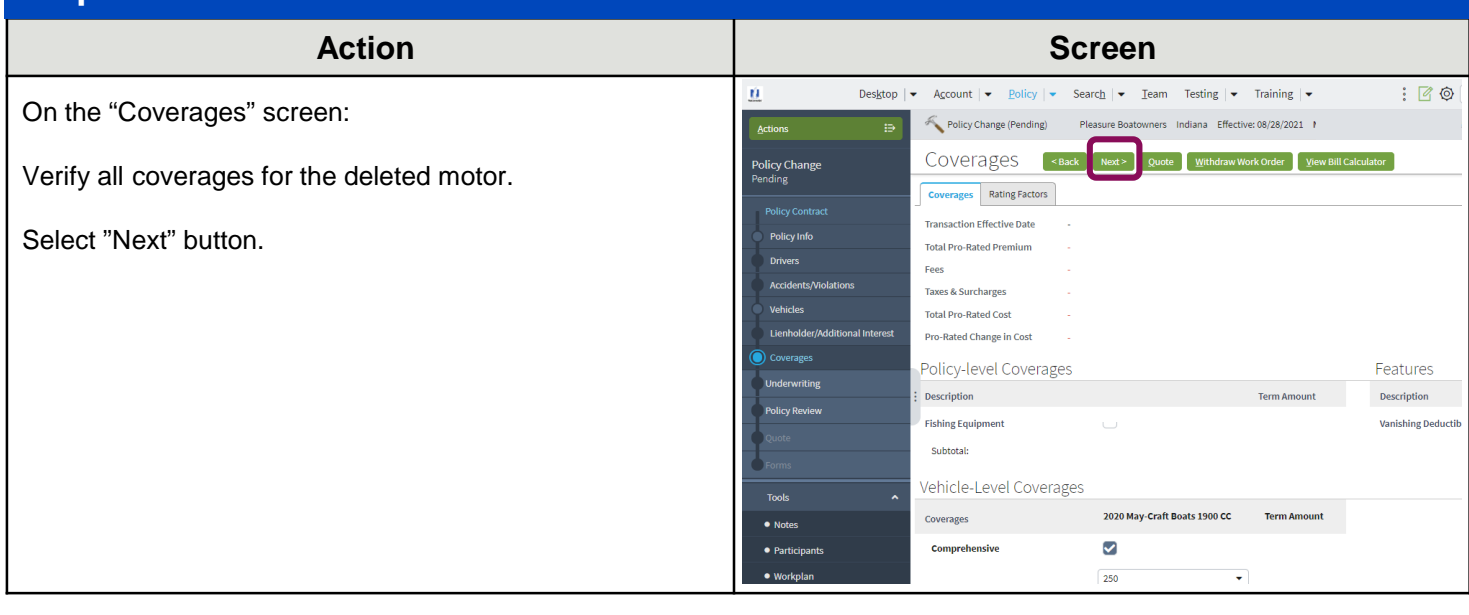

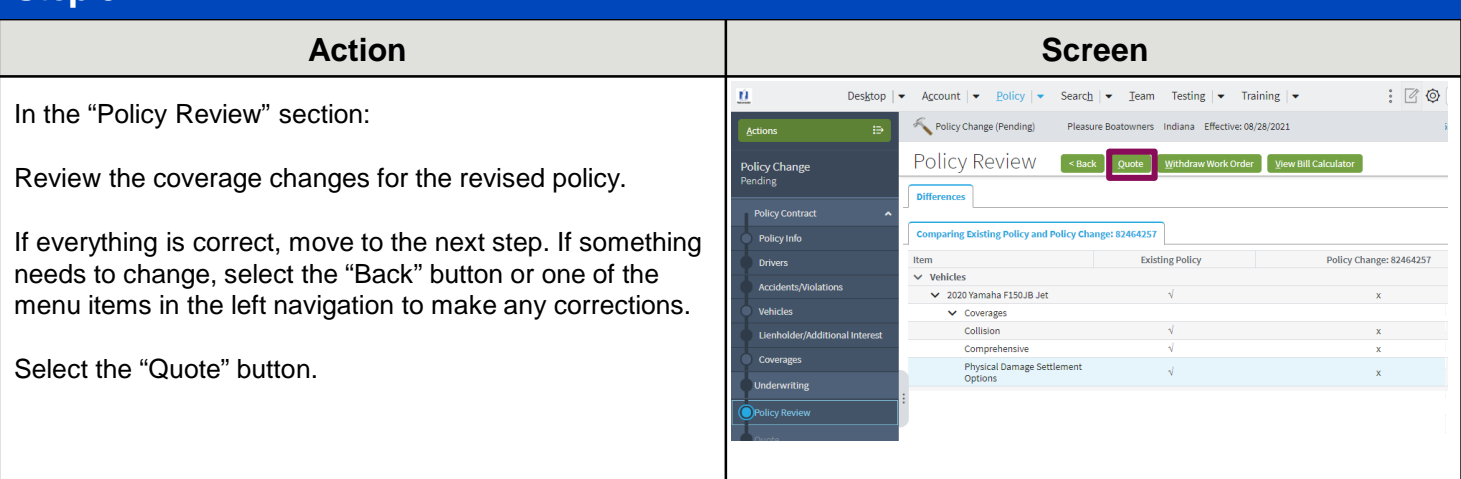

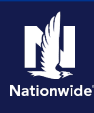

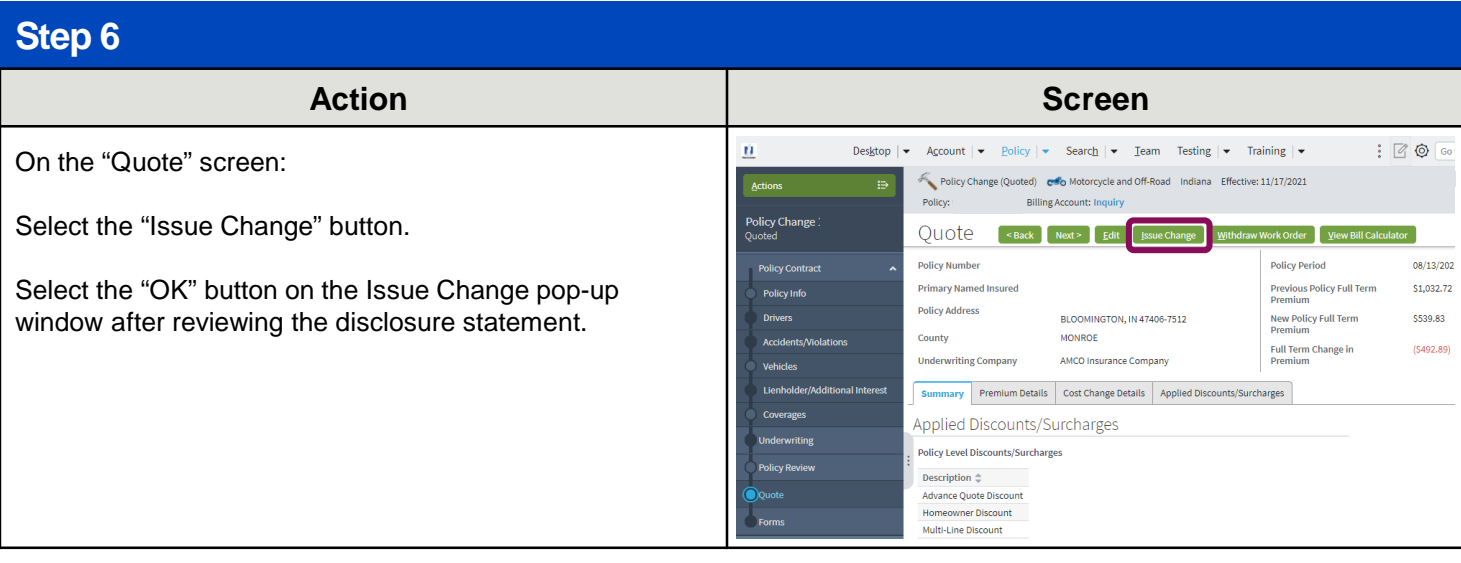

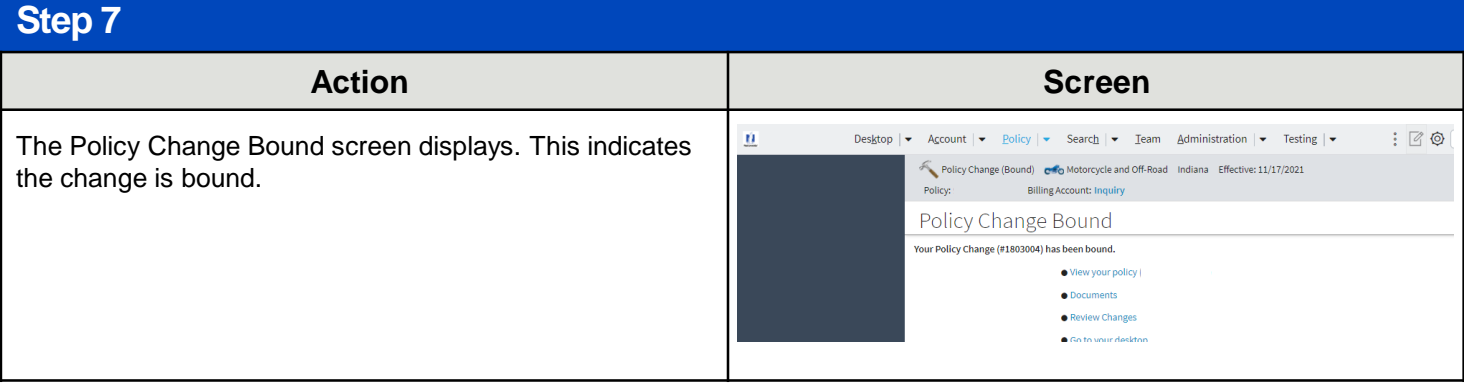

By accepting a copy of these materials:

(1) I agree that I am either: (a) an employee or Contractor working for Nationwide Mutual Insurance Company or one of its affiliates or subsidiaries ("Nationwide"); or (b) an Independent Sales Agent who has a contract and valid appointment with Nationwide; or (c) an employee of or an independent contractor retained by an Independent Sales Agent; or (d) an Independent Adjuster who has a contract with Nationwide; or (e) an employee of or an independent contractor retained by an Independent Adjuster.

(2) I agree that the information contained in this training presentation is confidential and proprietary to Nationwide and may not be disclosed or provided to third parties without Nationwide's prior written consent.

(3) I acknowledge that: (i) certain information contained in this training presentation may be applicable to licensed individuals only and access to this information should not be construed as permission to perform any functions that would require a license; and (ii) I am responsible for acting in accordance with all applicable laws and regulations.

(4) I agree that I will return or destroy any material provided to me during this training, including any copies of such training material, when or if any of the following circumstances apply: (a) my Independent Sales Agent agreement with Nationwide is cancelled or I no longer hold any appointments with Nationwide; (b) my employment with or contract with a Nationwide Independent Sales Agent is terminated; (c) my Independent Adjuster contract with Nationwide is terminated; (d) my employment with or contract with a Nationwide Independent Adjuster is terminated; or (e) my employment or contract with Nationwide is terminated for any reason.